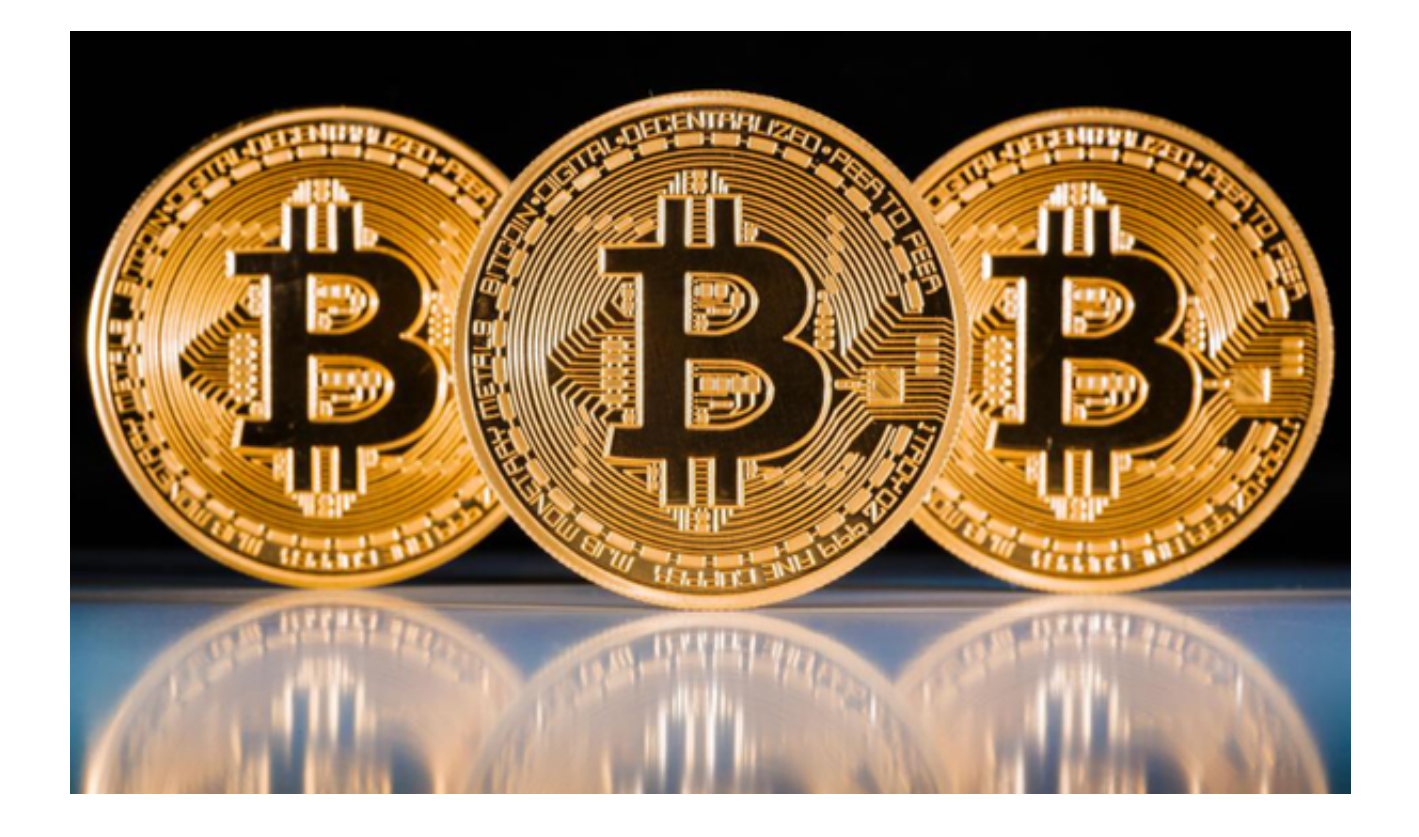

 数字资产投资不仅需要专业的知识和经验,还需要一个安全、高效和靠谱的交易 平台。Bitget正是这样一个平台,不仅提供丰富的交易选项和投资工具,还有教程 和用户支持,快速帮助投资者成为虚拟货币投资高手。下面是如何使用Bitget App的完整教程。

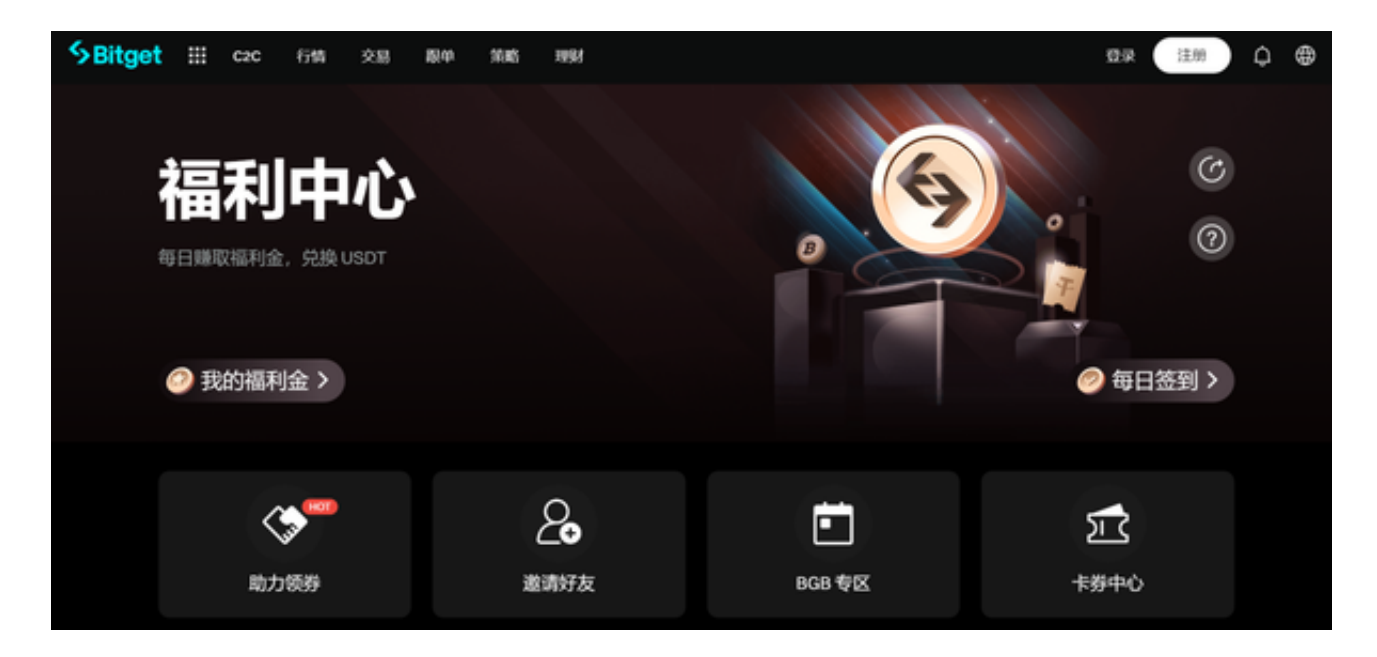

## 步骤1:下载与安装

 打开手机浏览器输入Bitget官方网址,在Bitget首页点击下载按钮进入下载页面。 Bitget App支持iOS和Android系统,在下载页面中选择适用您手机系统的版本进 行下载。下载安装完毕后,打开App,你会看到一个直观易用的界面。

步骤2:注册与认证

打开Bitget App后, 你需要进行注册和身份认证。点击"注册"按钮, 然后按照 提示输入相关信息,如邮箱、密码等。注册完成后,还需要进行身份认证,以确保 账户的安全性。

步骤3:充值

注册和认证完成后,你需要充值到Bitget账户。点击"资产"按钮,然后选择"充 值",按照提示完成充值。Bitget支持多种支付方式,如银行转账、支付宝、微信 支付等。

步骤4:了解市场动态

 在进行交易之前,务必先了解当前的市场动态。Bitget App提供多种分析工具和最新新闻,帮助你做出更加明智的投资决策。

步骤5:选择交易对与投资策略

Bitget提供多种交易对,如BTC/USD、ETH/USD等。在选择合适的交易对后,你 还需要选择一个投资策略。Bitget提供了多种交易模式,如现货交易、期货交易、 杠杆交易等。

步骤6:下单与监控

选择好交易对和投资策略后,你就可以开始交易了。点击"交易"按钮,然后输 入你想买或卖的数量,点击"下单"按钮。在下单之后,不要忘记持续监控市场动 态和你的订单状态。

步骤7:利润与风险管理

 在Bitget交易平台上,你不仅可以看到实时的利润和亏损,还可以设置各种风险管 理工具,如止损订单、预警等,以减少潜在的风险。

步骤8:提现

赚取了利润后,你当然想把钱提出来。点击"资产"按钮,然后选择"提现", 按照提示完成提现操作。

 Bitget App不仅提供了一站式的数字资产交易解决方案,还提供了多种工具和资 源,帮助你成为数字资产投资高手。从下载和注册到下单和提现,每一个步骤都非 常简单和直观。所以,如果你想进入数字资产投资领域,Bitget App绝对是你的不二之选。